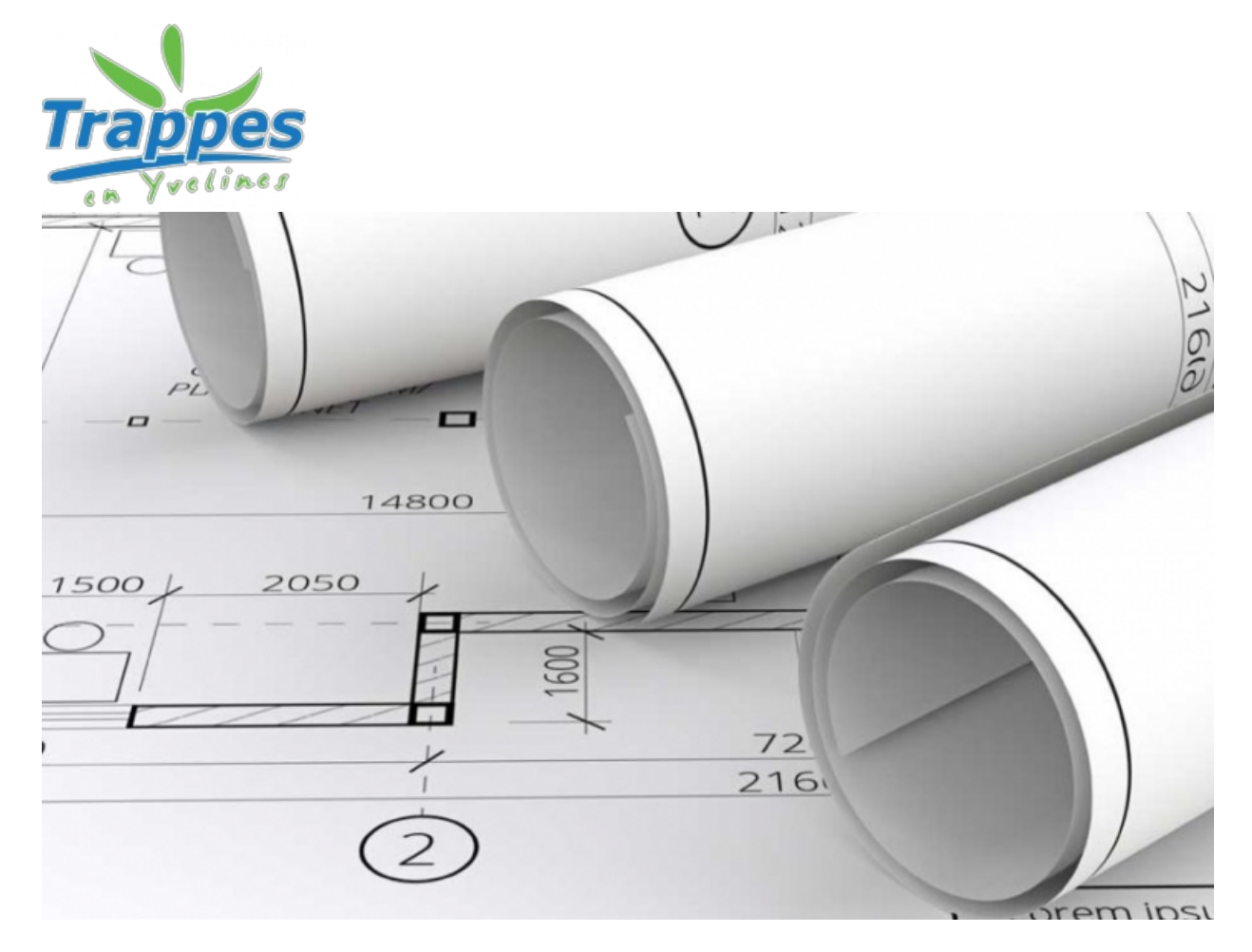

## **Guichet numérique des autorisations d'urbanisme**

La loi de simplification des relations entre l'administration et les citoyens donne la possibilité aux usagers de saisir les administrations par voie électronique.

Les demandes d'autorisations de travaux en urbanisme (permis de construire, permis d'aménager, déclaration préalable, certificat d'urbanisme, déclaration d'intention d'aliéner, etc.) devront être enregistrées sous forme numérique **à partir du 1er janvier 2022** . Toutefois, le dépôt sous format papier sera toujours possible pour les administrés ne disposant pas d'outil informatique.

Le guichet numérique des autorisations d'urbanisme (GNAU) est un téléservice permettant aux usagers de déposer leurs demandes auprès du service urbanisme de la Ville.

En vous connectant via le GNAU, vous devez accepter les Conditions Générales d'Utilisation du Guichet Numérique. Elles précisent les modalités sur les conditions générales d'utilisation associées à la recevabilité de la saisine par voie électronique des autorisations d'urbanisme, que ce soit pour l'usager ou pour la commune.

# **Comment déposer votre dossier ?**

### **Il vous suffit vous de se connecter en cliquant [ici](https://gnau13.operis.fr/trappes/gnau/#/)**

Il vous sera demandé de vous identifier : soit avec un identifiant que vous créez pour le suivi de toutes vos autorisations d'urbanisme, soit via votre identifiant France Connect.

Vous pourrez ensuite choisir quel dossier vous souhaitez créer :

- Certificat d'urbanisme : d'information (CUa) ;
- Déclaration d'intention d'aliéner (DIA)

L'accès aux autres dossiers (permis de construire, déclaration préalable, permis de démolir…) se fera dans un second temps. Nous vous tiendrons informé.

### **Après votre dépôt de dossier :**

Dès l'enregistrement de votre dossier sur le GNAU, vous recevrez un Accusé d'Enregistrement Electronique (AEE)

La Commune vous délivrera un numéro de dossier par l'envoi d'un Accusé de Réception Electronique (ARE).

# **Quels avantages pour les usagers ?**

Avec le dépôt en format numérique, plus besoin de faire des copies et de fournir les dossiers en plusieurs exemplaires.

Chaque demande pourra être suivie dans la rubrique « Suivi de mes autorisations d'urbanisme » de la page d'accueil du GNAU. Vous serez ainsi alerté au plus vite de l'évolution de votre demande : incomplet, majoration de délai, complétude, décision. Vous recevrez les informations concernant votre dossier également par courrier papier.

## **Contact**

### **Direction de l'urbanisme**

Mairie de Trappes

1, place de la République

78190 Trappes

[01](tel:0130691659) 30 69 16 59

[contact.urbanisme@mairie-trappes.fr](mailto:contact.urbanisme@mairie-trappes.fr)

Lundi : accueil physique sans rendez-vous de 13h à 19h30

Mardi : sur rendez-vous de 9h à 12h et de 13h15 à 17h

Mercredi : service fermé au public

Jeudi : sur rendez-vous de 9h à 12h, sans rendez-vous de 13h15 à 17h

Vendredi : fermé au public de 9h à 12h, sur rendez-vous de 13h15 à 17h